# 安装说明书

**Modbus** 路由器(**Modbus Router**)

型号: MB1002-ARM(一网两串:1 个网口、2 个 RS232/485)

#### **1. Modbus** 路由器器硬件参数

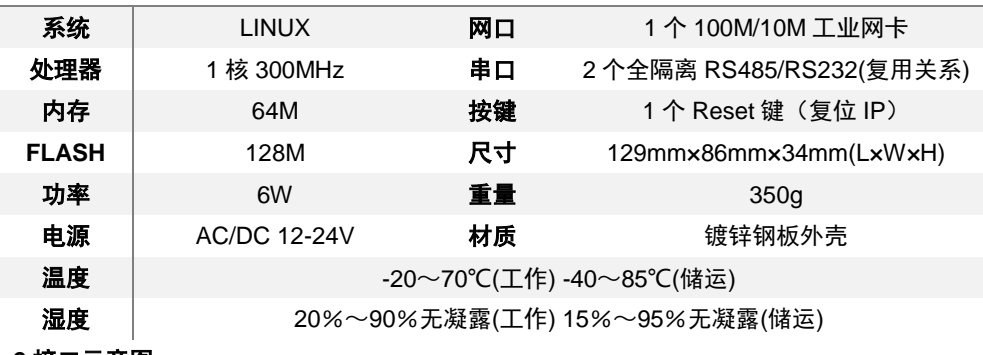

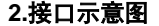

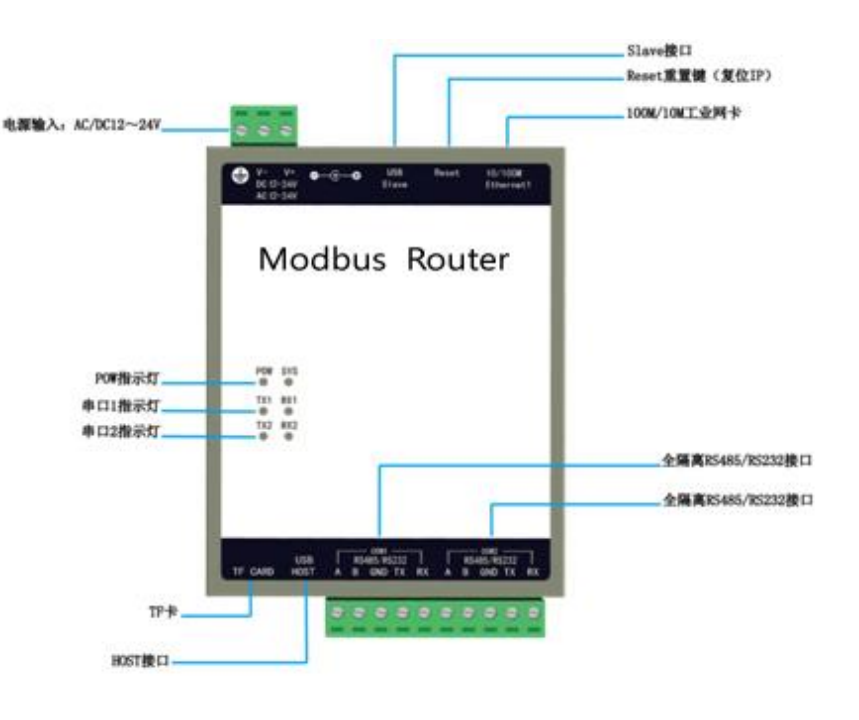

## **3.**接线说明

电源:交直流 AC/DC 12~24V;网口:默认 IP 地址 192.168.1.88; 全隔离 RS485 接口:2 个全隔离 RS485 接口 A 接正(+) B 接负(-) GND(接地线) 全隔离 RS232 接口:2 路全隔离 RS232 接口 Rx(2) TX(3)GND(5) (注:**RS232** 与 **RS485** 为复用关系)

#### **4.**安装示意图

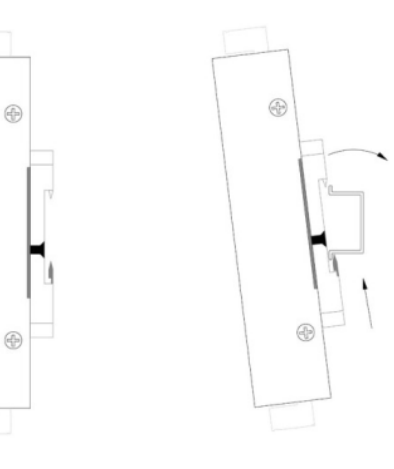

导轨式

## **5** 操作步骤:

- 登录浏览器,输入连接 Modbus 路由器网口的默认 IP 192.168.1.88 登录用户名: admin 密码: admin123456, 进入 Modbus 路由器后台。(注意: 电脑本地网络 IP 要和 Modbus 路由器 IP 同网段。)
- 在 Modbus 路由器后台 Router 设置中开启启用 COM 口, 选择 TCP 或 UDP 协议模 式。并设置所连接的 COM 上设备的端口号, 波特率, 站号等参数, 要与采集设备参 数一致。
- **●** 在上位机软件中设置连接参数,与 Modbus 路由器后台 Router 设置中一致, 之后建 立 Modbus TCP 或 UDP 协议的相应点位,通讯成功。

#### **6.**注意事项

- Router 每一个串口对应一个端口号, 所以要求端口号不能重复。
- 不同的 COM 口可以设定不同的波特率。支持的波特率有 300、600、1200、2400、 4800、9600,19200,38400,56000、57600,115200。

#### **7.**常见问题

问 **1**:如何修改 Modbus 路由器的 IP 地址?

答 **1**:Modbus 路由器出厂默认的 IP 地址 192.168.1.88,子网掩码 255.255.255.0,默认 Modbus 路由器 192.168.1.1。

用户第一次使用的时候用电脑和 Modbus 路由器之间用网线直连,然后把电脑 IP 地址改到和 Modbus 路由器同一个网段内 (如电脑上的 IP 改为 192.168.1.55), 在 ping 通 Modbus 路由 器 IP 地址的情况下,打开浏览器,输入 Modbus 路由器 IP 地址 192.168.1.88,输入登录密码 进去 Modbus 路由器后台, 在"网口设置"一栏设置 IP 地址。

**问 2**: Modbus 路由器 IP 忘记了怎么办?

答 **2**:重置 IP :当用户忘记 Modbus 路由器 IP 地址,可长按 Modbus 路由器 Reset 按钮直到 Modbus 路由器"嘀嘀嘀"响,网口暂时恢复默认 IP 地址,此时通过网口登录 [192.168.1.88](http://192.168.1.88/login.html) 查看 Modbus 路由器原 IP 地址。(该操作即时生效,断电后失效。)

## 迅饶协议网关采集端协议

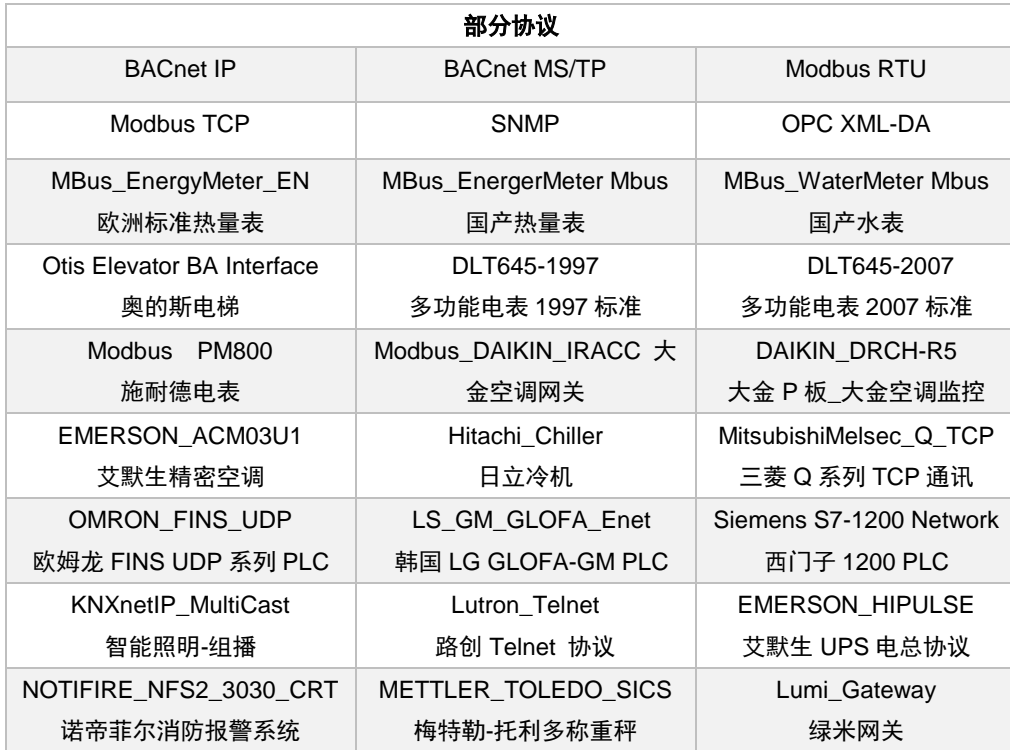

#### 迅饶协议网关支持常见设备类型

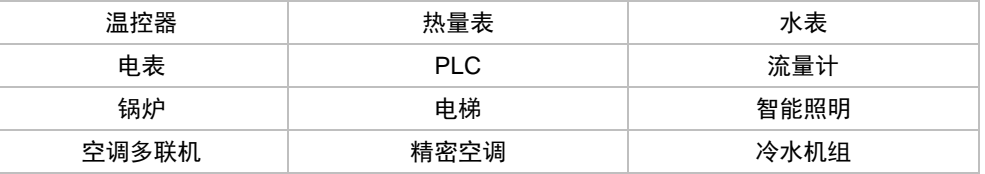

#### 迅饶免费开放软件

BACnetScan 扫描软件、OPC2WEB 软件、 X2OPC\_FreeMBus 扫描工具、Lumiscan 绿米 智能家居扫描工具

#### 新产品及解决方案欢迎关注上海迅饶微信公众号:BACnet

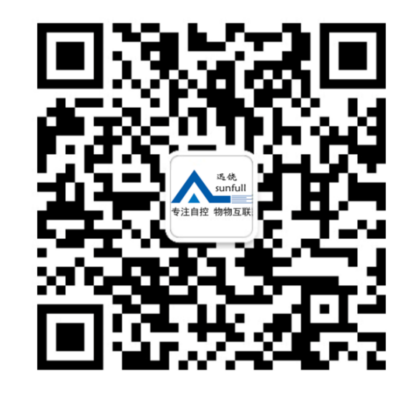

上海迅饶自动化科技有限公司 TEL:[021-58776098](TEL:021-58776098) 技术支持 TEL:021-20252795 销售电话:13564889340 联系人:陈小姐 地址:上海市浦东新区金海路 2588 号 1 幢 A 区 466 室 网址 1:[www.opcmaster.com](http://www.opcmaster.com/) 网址 2:[www.bacnetchina.com](http://www.bacnetchina.com/)